# 遙控器按鍵功能說明

# 電源/待機 • 關機狀況下按此按鈕可以開啟顯示器電源。 ● 開機狀況下按此鈕(短按)可以讓顯示器進入 待機模式(快速關機)。  $\mathbb{H}$ • 開機狀況下按此鈕(長按)可以讓顯示器進入 完整關機。 低藍光 **Apps List** •顯示所有已安裝的應用程式。 (在 HDMI/USB/AV/YouTube/Netflix 也可顯示已安装應 用程式) 低藍光 • 按此按鈕可快速切換低藍光功能, 減少藍光 輸出。  $\overline{\phantom{a}}$ 按此按鈕可快速切換低藍光功能,減少藍光輸出 (E-720/E-730 不支援低藍光快速鍵功能,需按設定鍵進 音量 入【影像】設置中,選擇【進階影像設定】後,再選 擇【低藍光】選項中去設置關閉/弱/中/強等模式。) 設定 •顯示設定功能選單。 (選單內容視機種而定) 上/下/左/右 (方向鍵)與 OK 鈕 • 按方向按鈕選擇功能表選項或設置。 按確定以選擇或確認功能表項目。 雙語 首頁 數字按鈕 • 部分機型不支援數字頻道鍵功能。 (E-720/E-730 不支援數字頻道鍵功能。) (僅支援機上盒遙控器模式設定下的機上盒數字頻道鍵 節目表 功能。)

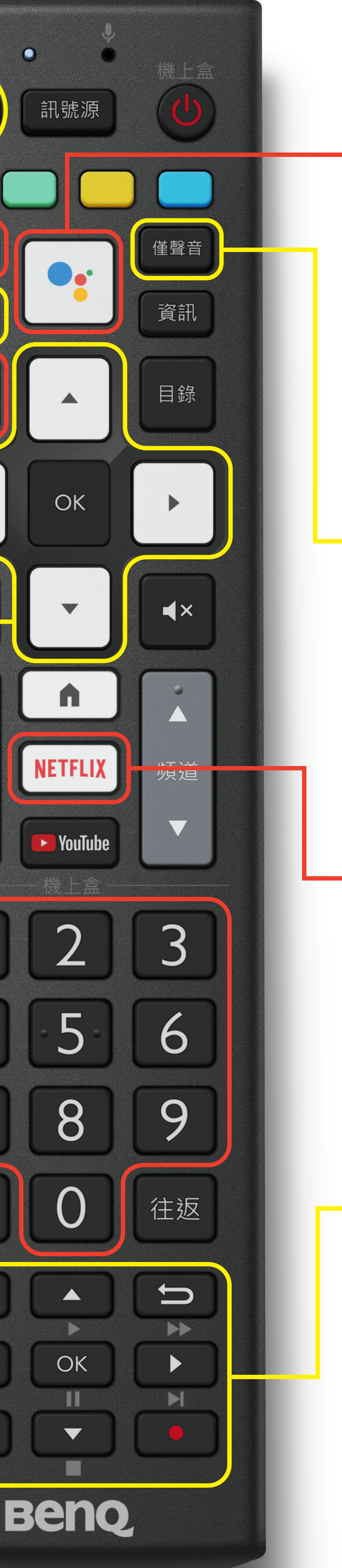

## 語音

• 啟動語音指令功能。 (僅支援 Android TV 系列)

### 僅聲音

- 可將螢幕關閉並保留聲音 (僅支援 S-710/ F-710 系列)
- 在HDMI輸入訊源下,可經由按【設定鍵】 或【目錄鍵】進入選項中,選擇【電源】項 目中的【關閉畫面】即可將螢幕關閉並保留 聲音。
- 要恢復影像請按【電源】、【音量】、【靜 音】以外的按鍵去解除僅聲音功能。

#### **NETFLIX**

• F55-710 / F65-710 / S55-710 / S65-710 無支援NETFLIX。

#### 導覽控制按鈕/機上盒控制按鈕

● 多媒體檔案的導覽控制按鈕 (位於連結的USB 裝置中)。

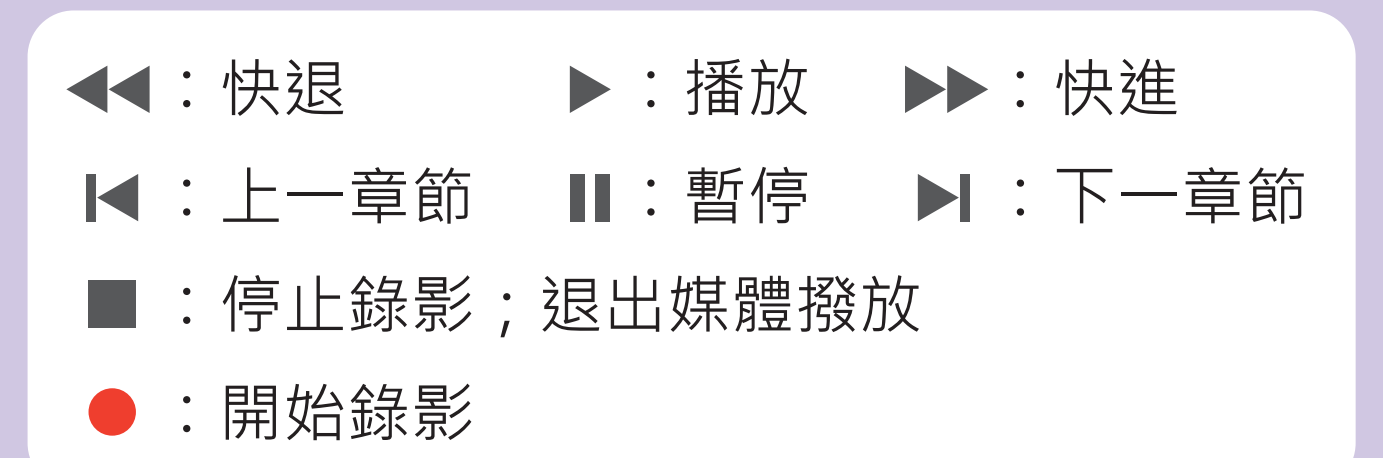

• 機上盒控制按鈕 (使用前需先設定機上盒功能) 當設定機上盒功能後,該區成為機上盒的控 制區。